# How to get started with sound in R

To handle sound in R, tuneR package must be installed. The directions as follow.

## [Linux]

- 1. Download the tuneR package(tuneR  $0.2$ -1.tar.gz) from the R project website. (one of the mirror sites: http://cran.cnr.berkeley.edu/src/contrib/Descriptions/tuneR.html)
- 2. Uncompress and untar the file with tar xvfz tuneR 0.2-1.tar.gz in an appropriate location.
- 3. Install the package with R CMD INSTALL tuneR/ from the command line. You either need to be in the directory where tuneR has been untarred, or specify the full path and filename for tuneR to do this.
- 4. To invoke the R program, just type R from the command line.
- 5. Before you handle sound, always load tuneR library: library(tuneR)

## [Mac]

- 1. Launch R.
- 2. Type install.packages() (or use the menu command equivalent)
- 3. In the Install dialog, apparently the defaults sometimes work. If they don't, choose:
	- \* Other Repository
	- \* In Other Location
	- \* Get List

Then select tuneR from the list and click Install Selected.

4. Before you handle sound, always load tuneR library:

library(tuneR)

## [Windows]

- 1. Launch R.
- 2. Choose Packages from the menu, and Install Packages.
- 3. Select one of the mirror sites, then tuneR package from the package list. Installation is automatically done.
- 4. Before you handle sound, always load tuneR library: library(tuneR)
- 5. For Windows (especially Vista) users, it is possible that R can't work with the default wave player. If that happens, you can use command such as setWavPlayer("C:/Program Files/Window Media Player/wmplayer.exe") In case it's still not working, please come to see AI for help.

# How to use play() function in R

[Linux] Assign a file or a wave variable with the player in play() function.

#### Example:

>library(tuneR) #load tuenR package >#play "mywave.wav" file located in the current directory >play("mywave.wav", "play") #play the file by the player, 'play'  $>$ >#make a simple sine wave and play  $\geq t = \text{seq}(0, 3, 1/8000)$  #times in seconds if sample for 3 seconds at 8000Hz<br>  $\geq u = (2^1 5 - 1)^* \sin(2^* p i^* 440^* t)$  #440 Hz sine wave that lasts t length seconds (here, 3  $\#440$  Hz sine wave that lasts t length seconds (here, 3 seconds)  $>w = Wave(u, \text{ samp. rate} = 8000, \text{ bit} = 16)$  #make the wave variable  $\text{play}(w, \text{"play")}$  #play the wave data by the player, 'play'

[Mac] Set the wave player before giving the play() function. Then, play a file or a wave variable.

### Example:

>library(tuneR) #load tuenR package >#Player works, but gives error messages, makes you hit the escape key to continue, and leaves >#a new copy of the QuickTime Player open each time you use it (There must be a better way!). >setWavPlayer("/Applications/'QuickTime Player.app'/Contents/MacOS/'QuickTime Player'") >setwd("Desktop")  $\qquad$  #set the working directory  $\rightarrow$ >play("mywave.wav") # play the wave file located in "Desktop" by QuickTime Player  $>$  $\geq \#$ make a simple sine wave and play<br> $\geq t = \text{seq}(0, 3, 1/8000)$  $\geq t = \text{seq}(0, 3, 1/8000)$  #times in seconds if sample for 3 seconds at 8000Hz<br> $\geq u = (2^1 5 - 1) * \sin(2 * \text{pi} + 440) * t$  #440 Hz sine wave that lasts t length seconds (here, 3  $\#440$  Hz sine wave that lasts t length seconds (here, 3 seconds)  $>w = Wave(u, samp.rate = 8000, bit=16)$  #make the wave variable  $\frac{p}{p}$  = play(w)  $\frac{p}{p}$  =  $\frac{p}{p}$  +  $\frac{p}{p}$  =  $\frac{p}{p}$  +  $\frac{p}{p}$  +  $\frac{p}{p}$  +  $\frac{p}{p}$  +  $\frac{p}{p}$  +  $\frac{p}{p}$  +  $\frac{p}{p}$  +  $\frac{p}{p}$  +  $\frac{p}{p}$  +  $\frac{p}{p}$  +  $\frac{p}{p}$  +  $\frac{p}{p}$  +  $\frac{p}{p}$  +  $\frac{p}{p}$ 

[Windows] Assign a file or a wave variable without a specific player. The default player will be assigned automatically and play the file or the wave data.

#### Examples:

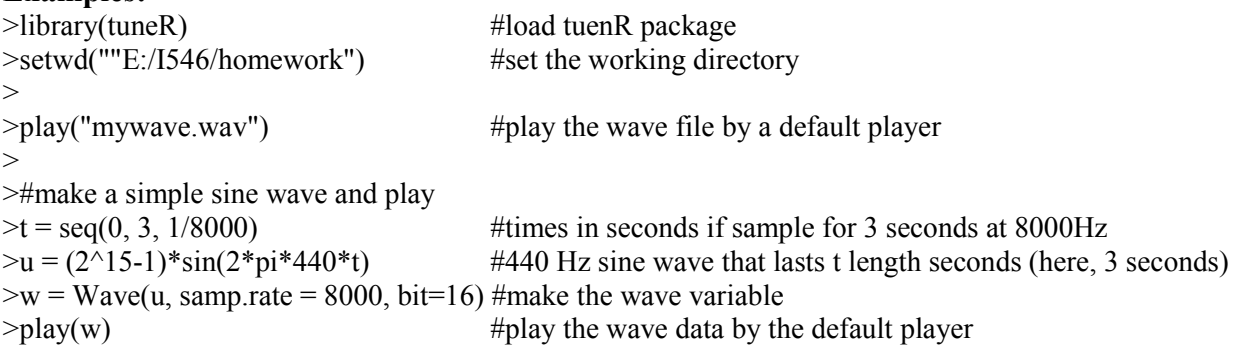